## **ประกาศ**

ให้นักศึกษาระดับ ปวช.๓ และ ปวส.๒ ที่จะจบการศึกษาในปีการศึกษา ๒๕๔๔ เข้าไป กรอกข้อมูล การ

ส าเร็จการศึกษาของนักศึกษา ในเว็บไซต์ **www.v-cop.net**

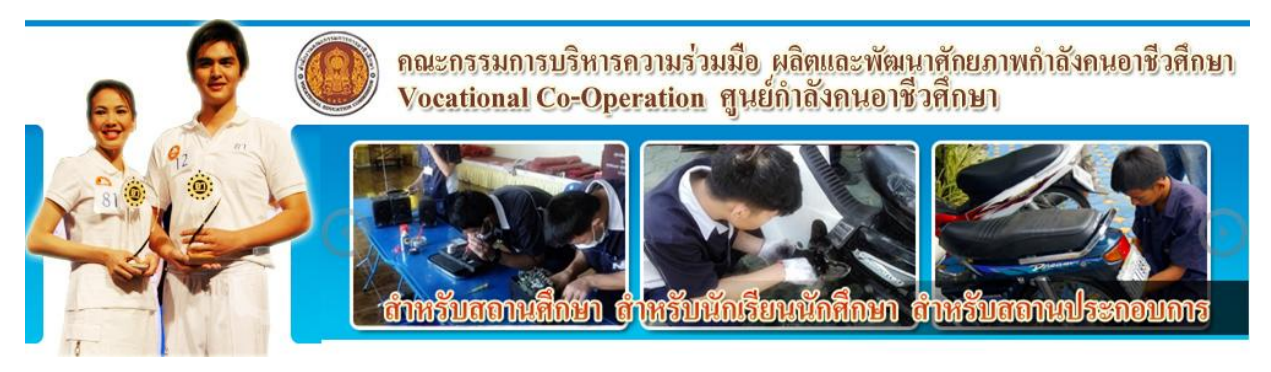

เข้าเมนู นักศึกษาปรับปรุง Resume และหางาน

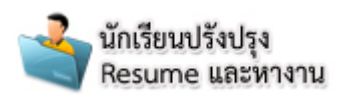

นักศึกษาสามารถเข้าระบบได้ในครั้งแรก หรือเมื่อลืม Password คลิ๊กเลือก ลืมรหัสผ่าน/นักศึกษาที่ทำ การ Login ครั้งแรก

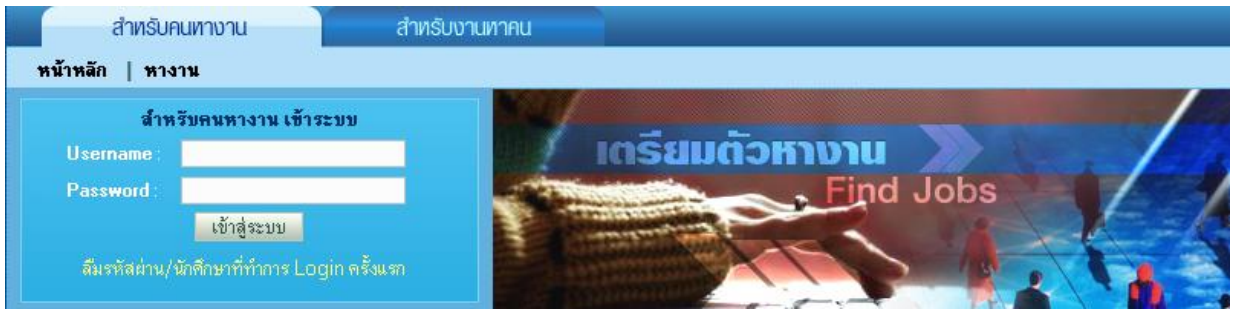

## สำหรับนักศึกษาที่อื่มรหัสผ่าน

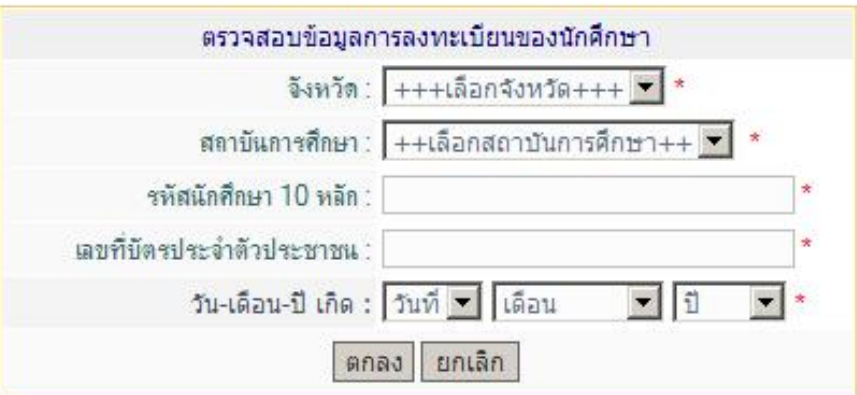

นักศึกษา Login เป็นครั้งแรก ให้ป้อนข้อมูล จังหวัด, สถาบันการศึกษา, รหัสนักศึกษา 10 หลัก, เลขที่ บัตรประชาชน, วันเดือนปีเกิด เพื่อเข้าสู่ระบบครั้งแรก และเพื่อดู Username และ Password เพื่อใช้เข้าระบบ ในครั้งต่อไป

นักศึกษาบางคนอาจเข้าระบบไม่ได้ให้มาติดต่อที่งานศูนย์ข้อมูลสารสนเทศพร้อมบัตรนักศึกษาหรือ จด ชื่อ นามสกุล รหัสนักศึกษา เลขบัตรประจำตัวประชาชน วันเดือนปีเกิด

เมื่อนักศึกษาเข้าระบบได้แล้วให้กำหนดสถานะ และกดปุ่ม บันทึก/แก้ไข ข้อมูลทางเทคนิค (จำเป็น มาก)

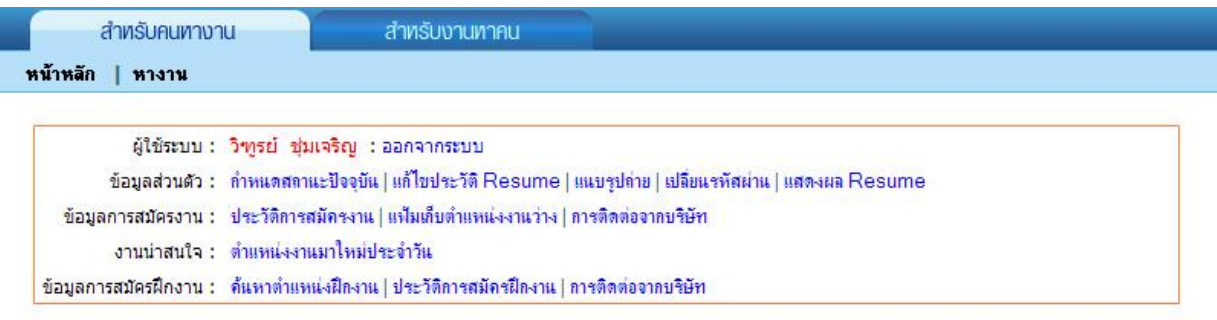

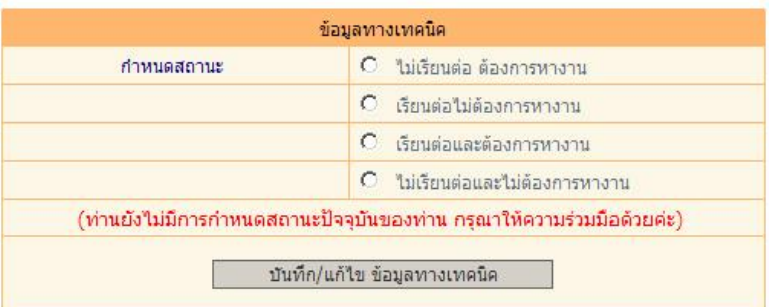

เมื่อเข้าสู่ระบบได้แล้วนักศึกษาสามารถป้อนข้อมูลพื้นฐาน และกำหนด Username และ Password ของนักศึกษาได้เอง เพื่อใช้เข้าสู่ระบบ แก้ไขข้อมูลเพิ่มเติมในครั้งต่อ ๆ ไป

> งานศูนย์ข้อมูลสารสนเทศ ๗ ธันวาคม ๒๕๕๔